#### VCS APPLE LEARNING PROGRAM

iPad Support Team Instruction Technology Services

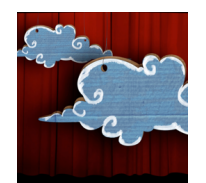

**Puppet Pals:** Puppet pals allows you to create unique shows with animation and audio in real time.

# **GETTING STARTED**

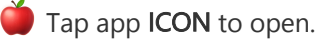

Tap PRESS TO START.

## **ADDING ELEMENTS**

- $\bullet$  Tap one or more characters or add your own, then click **NEXT**.
	- Tap one or more **BACKGROUND** scenes or add to your own.
- Tap NEXT.

#### **TOOLS**

- $\bullet$  Slide the SLIDER to make the background larger or smaller.
- Tap the **CORDS** to change the background scene.

# **SETTING THE SCENE**

- **MOVE** the actors and props where you want them, in the scene.
- $\bullet$  Pinch and zoom the actors and props to the SIZE you want them.
	- Tap the upper RIGHT side of the screen to switch to your other background choices.

### **RECORDING**

- Tap the RED RECORD button to begin recording.
- **MOVE** the actors around the scene while recording.
- $\bullet$  Tap the PAUSE icon to pause and re-start video recording.
- Tap the **STOP** icon to stop the video recording.

#### **SAVING**

- Tap the **SAVING** icon on the top of the screen.
- TITLE your show.
- Tap the BACK button until you get back to the opening screen.
- Tap SAVED SHOWS.
- Tap **EXPORT** across from the show you want to save.
- Tap SUPER.